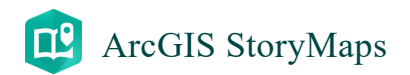

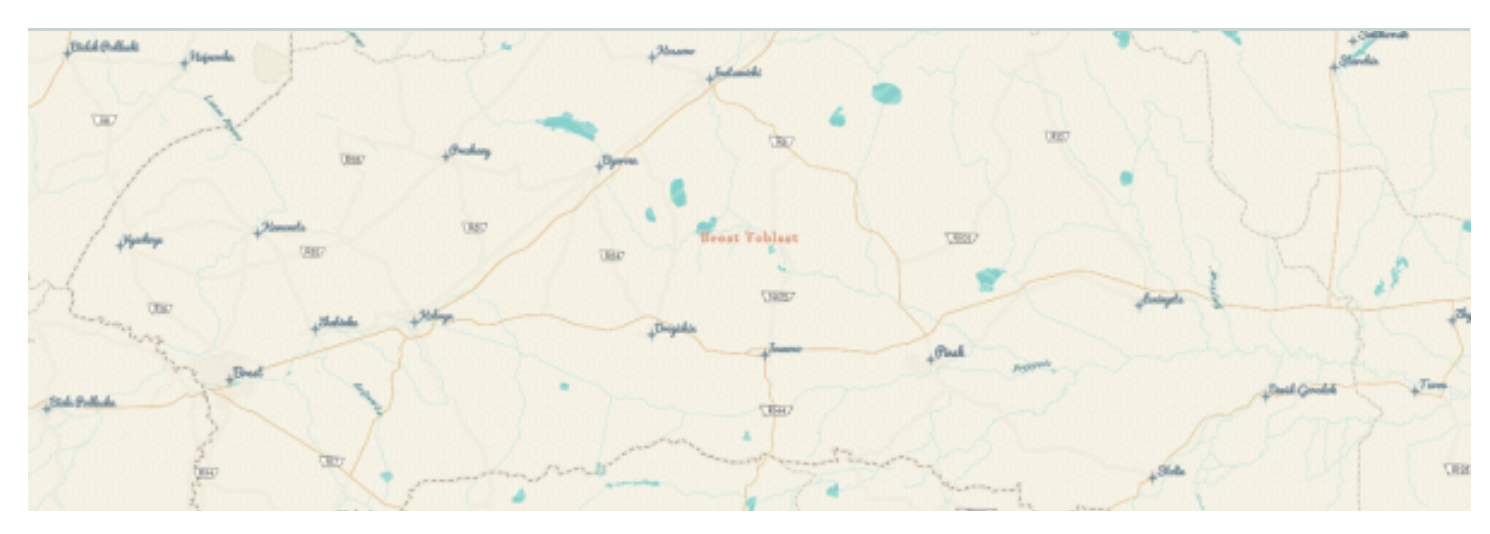

# **Учебная ГИСплатформа для школьников**

Учебные материалы для работы с облачной платформой картографирования ArcGIS Online

**ГИС-портал БрГУ 16 июня 2022 г.**

### *«Учебная ГИС-платформа для школьников»*

*представляет собой интерактивную систему, в пределах которой объединены учебные ГИС-материалы разного типа:*

- 1. *интерактивные и видео-уроки;*
- 2. *картографические веб-шаблоны;*
- 3. *шаблоны веб-карт для территории Беларуси;*
- 4. *инструкции для работы с различными ГИСоболочками;*
- 5. *примеры различных уже выполненных ГИС-продуктов.*

*Платформа предполагает наличие обратной связи, а также постоянное обновление.*

*Платформа может быть использована учителями географии при подготовке к учебным занятиям, учащимися общеобразовательных учреждений при выполнении научных работ по географии и другим школьным дисциплинам.*

# **ГИС**

*Впервые термин «географическая информационная система» появился в англоязычной литературе (geographic information system, geographical information system).*

Очень скоро он получил сокращенное наименование «**GIS**».

Чуть позже он проник в российский научный лексикон, где существует в двух равнозначных формах:

- 1. исходной полной в виде «*географической информационной системы*»
- 2. редуцированной в виде «*геоинформационной системы*»,

Но наиболее часто используется аббревиатура «*ГИС*».

Следует заметить, что в настоящее время, в учебной и научной литературе также можно встретить такие определения как «*геоэкологические информационные системы*», «*геологические информационные системы*» и некоторые другие.

Но, это не традиционный подход, чаще всего характерный либо для отдельных научных исследователей (авторов) либо для конкретных научных работ (монографий, научных работ и др.). При использовании подобных подходов к аббревиатуре «ГИС» требуются определенные пояснения, которые всегда присутствуют в работе.

В настоящее время существует значительное количество определений ГИС

*Кратко ГИС можно описать как информационные системы, обеспечивающие сбор, хранение, обработку, отражение и распространение данных, а также получение на их основе новой информации, и знаний о пространственно-координированных явлениях.*

В то же время, в учебниках и научной литературе достаточно часто встречается следующая трактовка ГИС:

# *ГИС (географические информационные*

*системы) – это аппаратно-программный человеко-машинный комплекс, обеспечивающий сбор, обработку, отображение и распространение пространственно-координированных данных, интеграцию данных, информации и знаний о территории для задач, связанных с инвентаризацией, анализом, моделированием, прогнозированием и управлением.*

Следует подчеркнуть, что создание картографической продукции с помощью компьютера возможно разными способами. Существуют многочисленные графические редакторы (*CorelDraw, Adobe illustrator* и др.), которые позволяют подготавливать карты со сложной нагрузкой высокого качества.

Тем не менее, даже очень детальные картографические изображения, реализованные посредством графического редактора, нельзя назвать ГИС. Такие изображения чаще всего называют или *электронными картами* и рассматриваются как составные элементы ГИС либо результат функционирования ГИС.

В то же время далеко не всегда цифровая карта может простым путем войти в состав ГИС даже если их внешние границы совпадают. Существует принципиальная разница между цифровой картой, изготовленной для целей тиражирования, и для ГИС, о чем необходимо помнить при проектировании работ по оцифровке исходных данных.

Существует принципиальная разница между цифровой картой, изготовленной при помощи графического редактора и с применением ГИС-оболочек. Выделяют целый комплекс признаков, которые отличают ГИС от цифровой карты.

В целом, следует подчеркнуть два ключевых признака, которые отличают ГИС-карту от простой цифровой карты.

1. Первым из ключевых признаков ГИС является **географическая привязка объектов**, что дает возможность работать в едином координатном пространстве. Преобразования из одной системы координат в другую и проекционные преобразования выполняются в зависимости от желаемой формы представления конечного продукта. Жесткая координатная привязка дает возможность легко манипулировать одними и теми же слоями или объектами в ГИС различного охвата и содержания.

2. Другой ключевой признак ГИС – это **возможность анализа** (например, автоматический расчет площадей, построение буферных зон и др.). Алгоритм анализа составляется самим пользователем на основе типовых запросов.

**[Презентация](https://drive.google.com/file/d/10Chwl5xf-IqJ4-a8rk0zftL-jh5BLBqz/view?usp=sharing) "Что такое ГИС"**

**[Тест](https://forms.gle/oNLJMLDYL1sN2vV19) "ГИС? ГИС... ГИС!"**

# **ArcGIS Online**

Современные веб-технологии являются определенной концепцией работы с

# информацией и характеризуются рядом особенностей.

В первую очередь, они характеризуются сочетанием текстового и иллюстративного представления информации, мгновенным отображением вносимых в web-продукт изменений, неограниченным числом потребителей информации (при наличии, в то же время,

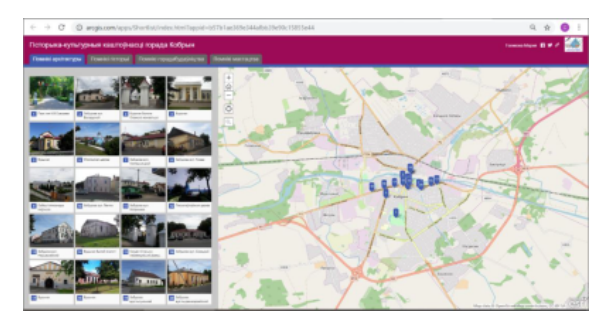

Веб-каталог "Гісторыка-культурныя [каштоўнасці](https://arcg.is/1nzeH4) горада Кобрына"

возможности создателю продукта задавать особые условия для доступа к публикуемой информации), практически бесплатной доставкой и тиражированием контента, наличием в публикациях ссылок на другие публикации без ограничения на местоположение и источники материалов и др.

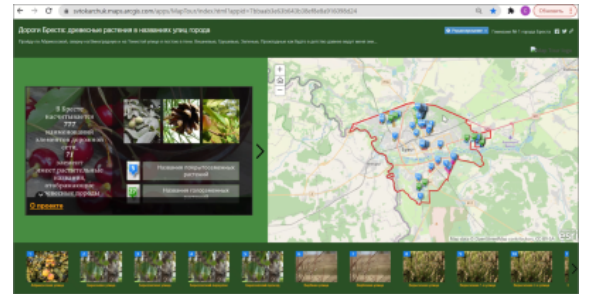

Веб-[приложение](https://arcg.is/05fWPz) "Дороги Бреста: древесные растения в названиях улиц

В настоящее время для создания многих web-продуктов не требуется знания языка программирования и выполнения сложных операций.

Существует значительное количество шаблонов, позволяющих создавать

[города](https://arcg.is/05fWPz)"

качественные web-продукты любому пользователю. Для создания

картографических web-приложений широко используются программные продукты компании ESRI, например приложения облачной платформы картографирования ArcGIS Online, которые позволяют комбинировать карты, космические снимки и описательный текст с различным мультимедийным содержанием, в первую очередь фотографиями и видеофайлами. При создании данных приложений используются простые и доступные шаблоны, которые дают возможность быстро создавать открытые для любого пользователя web-страницы.

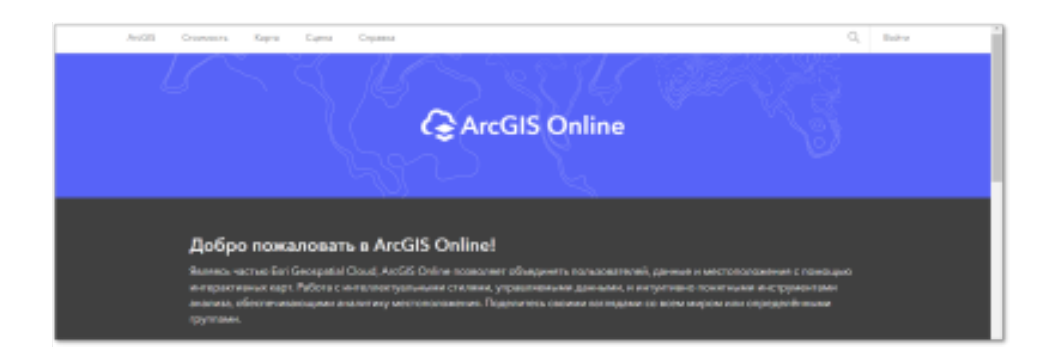

*ArcGIS Online - это облачная инфраструктура, позволяющая публиковать, хранить и совместно использовать пространственную информацию (карты, геоданные и т.п.).*

С помощью ArcGIS Online пользователи получают доступ к географической информации, которая публикуется Esri и другими ГИС-пользователями во всем мире.

**Преимуществами** использования ArcGIS Online являются:

- 1. Легкость в использовании
- 2. Мобильность
- 3. Картографический анализ

Готовые данные и приложения ArcGIS Online можно использовать абсолютно бесплатно или по подписке для получения дополнительных возможностей.

# **Личный аккаунт ArcGIS Online**

Чтобы начать работать с ArcGIS Online необходимо завести **личный аккаунт** ArcGIS Online.

**Создать [аккаунт](https://vk.com/video-180616254_456239018?list=26452135105aa89163) (видео)**

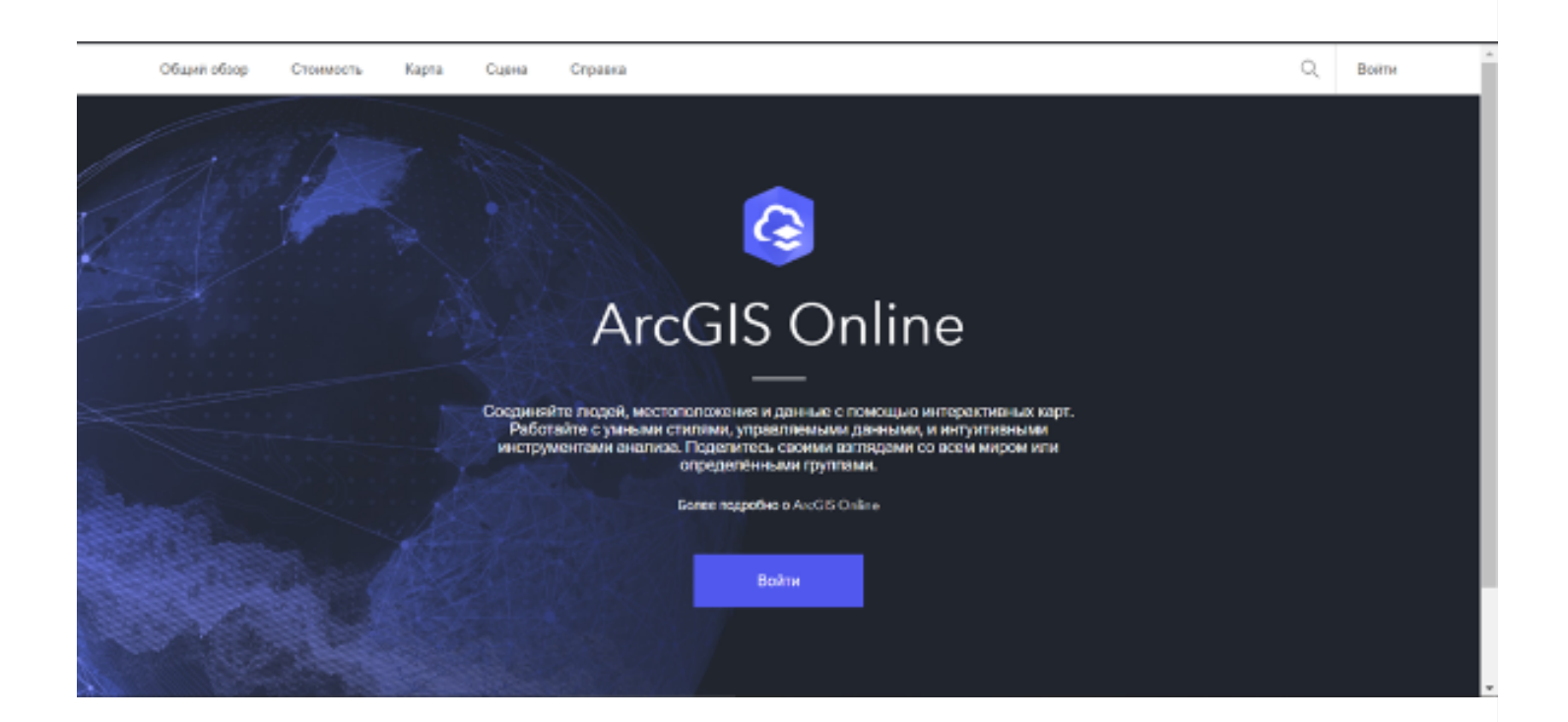

### **Алгоритм регистрации личного аккаунта**

- 1. Откройте страницу  [ArcGIS Online](https://www.arcgis.com/index.html)
- 2. Нажмите на кнопку "**Войти**"

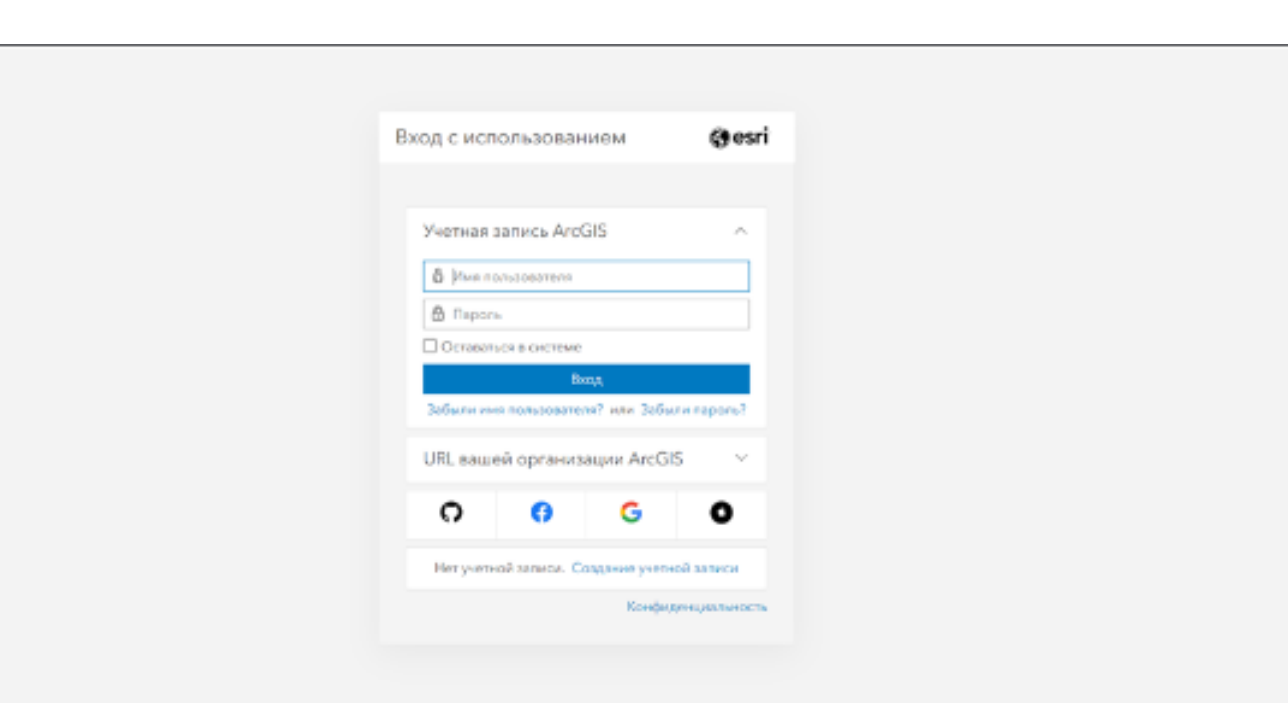

3. Выберите внизу панели "*Создание учетной записи*".

Обратите внимание, что вы можете создать свой аккаунт через социальные сети.

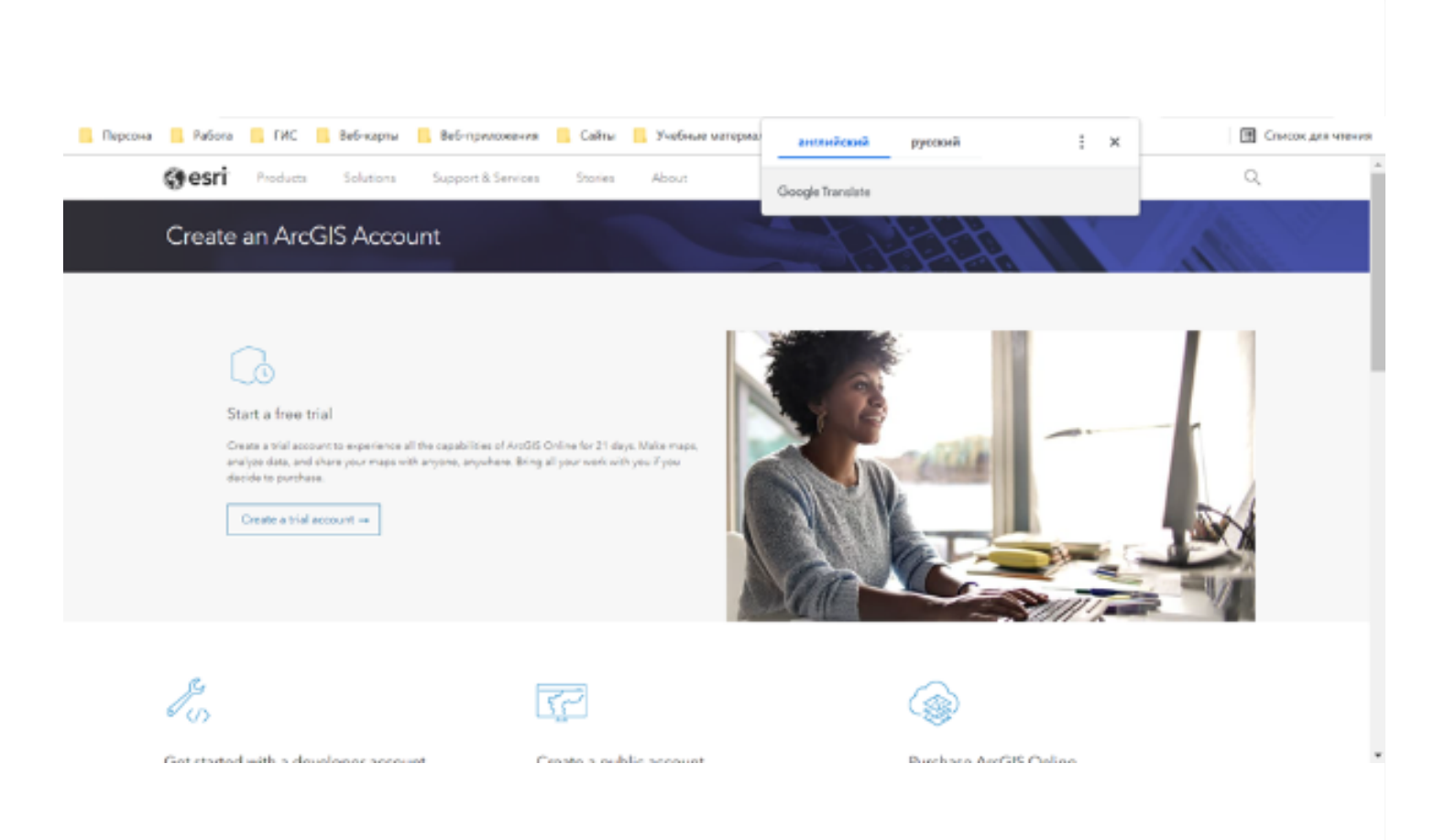

*Если данная страница открылась на английском языке, воспользуйтесь инструментов автоматического перевода вашего браузера*

#### Начать бесплатную пробную версию

Создайте пробную учетную запись, чтобы испытать все возможности AreGIS Online в течение 21 дня. Создавайте карты, анализируйте данные и делитесь своими картами с кем угодно и где угодно. Берите с собой всю свою работу, если решите купить.

Создать пробиую учетную запись -

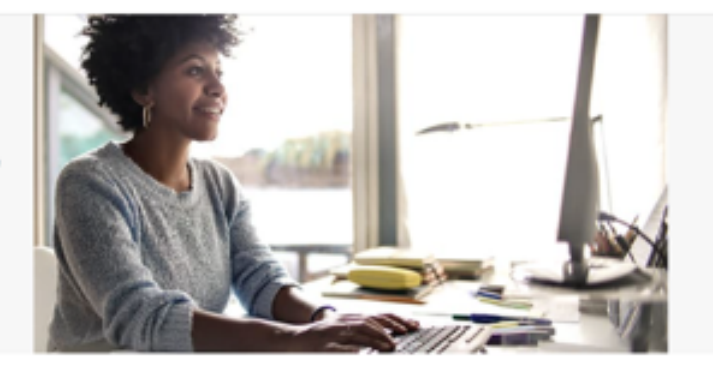

# d s

#### Начните с учетной записи разработчика

Воспользуйтесь полным набором инструментов и ресурсов для разработчиков для создания надежних приложений с привязкой к местоположению. Создайте учетную запись, чтобы начать работу бесплатно. Оплачивайте дополнительные услуги по мере использования.

#### Создать учетную запись разработчика ArcGIS =

#### Создать общедоступную учетную запись

Эта бесплатная учетная запись с ограниченной функциональностью дает вам постоянный доступ для создания и обмена базовыми картами.

#### Создать публичную учетную запись ArcGIS -

### **Купить ArcGIS Online**

Сделайте ArcGIS Online частью своего набора инструментов, купив ArcGIS Online. Подписки могут включать в себя различные типы пользователей, что позволяет легко подобрать вам и членам вашей команды необходимые инструменты для вашей работы.

#### Kynvrs ArcGIS Online -+

4. Выберите на открывшейся странице вкладку "*Создать общедоступную учетную запись*".

Таким образом, вы создадите бесплатную учетную записать с ограниченными возможностями.

Однако, для обычной работы данной учебной записи будет абсолютно достаточно.

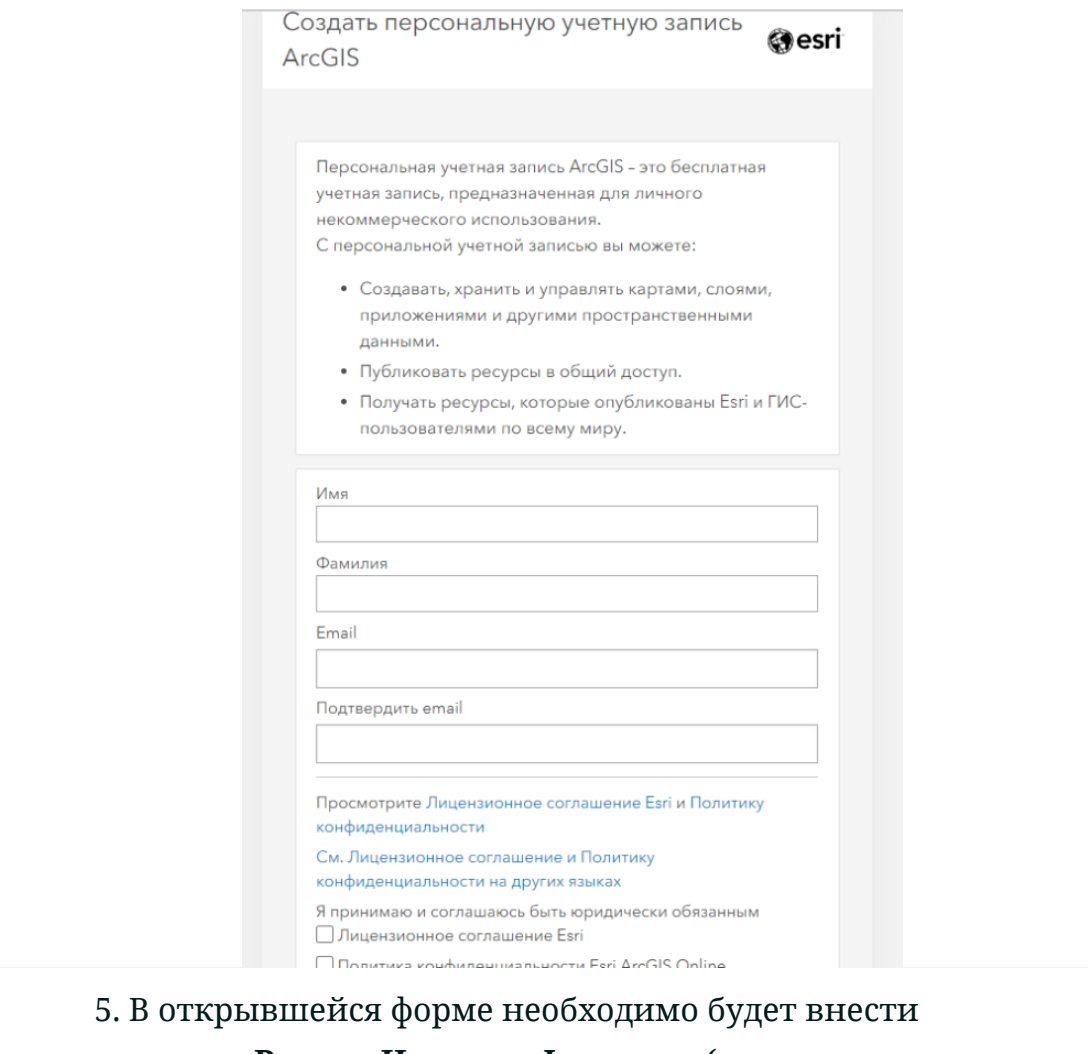

данные о **Вашем Имени и Фамилии** (можно на русском языке), а также указать свою электронную почту (*обратите внимание, оба раза вы должны указать адрес одной и той же электронной почты*).

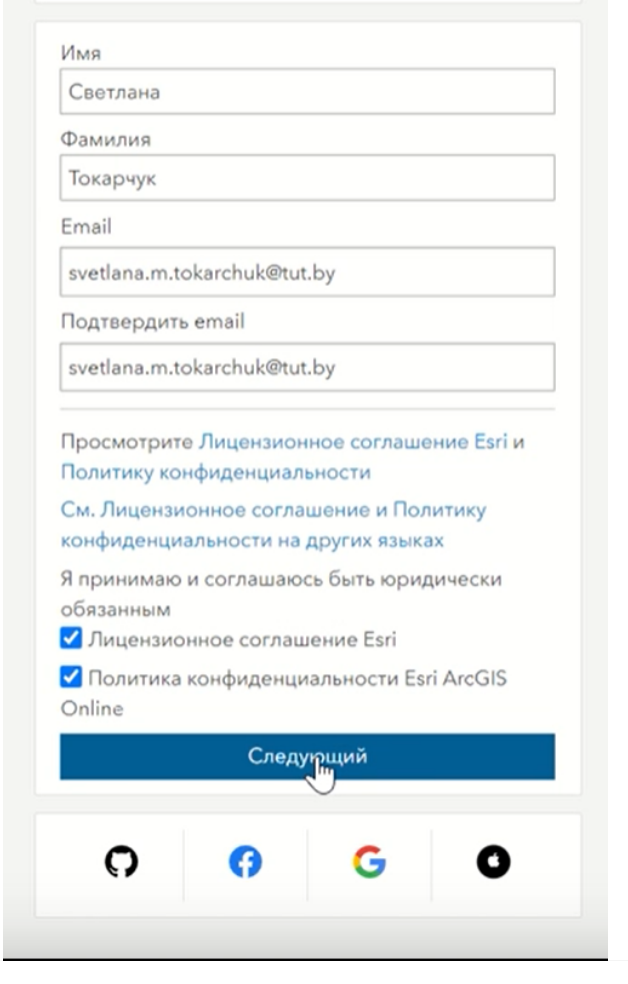

6. После того как Вы заполните необходимые поля, необходимо ознакомится и согласиться с *Лицензионным соглашением* и *Политикой конфиденциальности*.

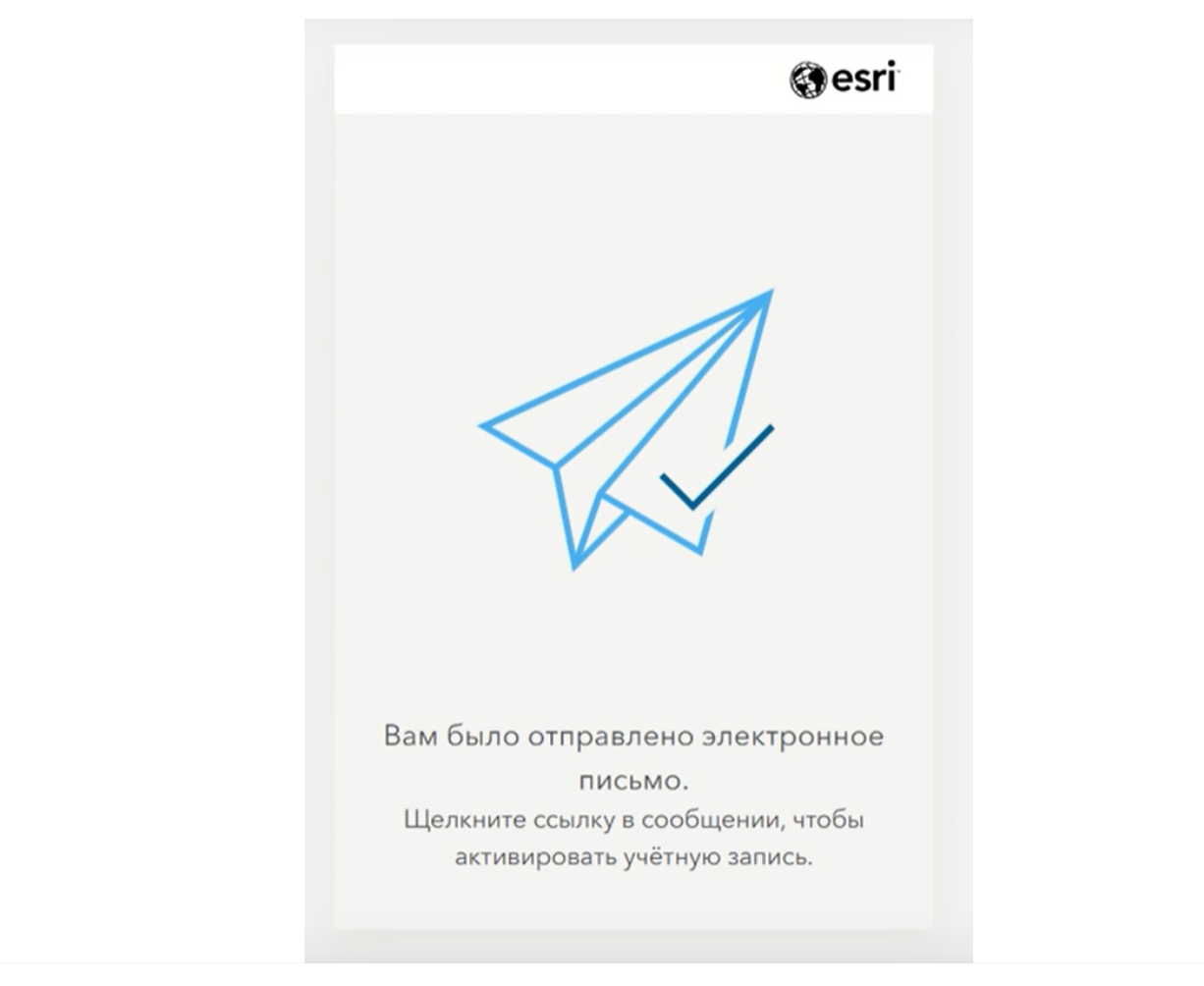

*Программа регистрации отправит вам на почту письмо*

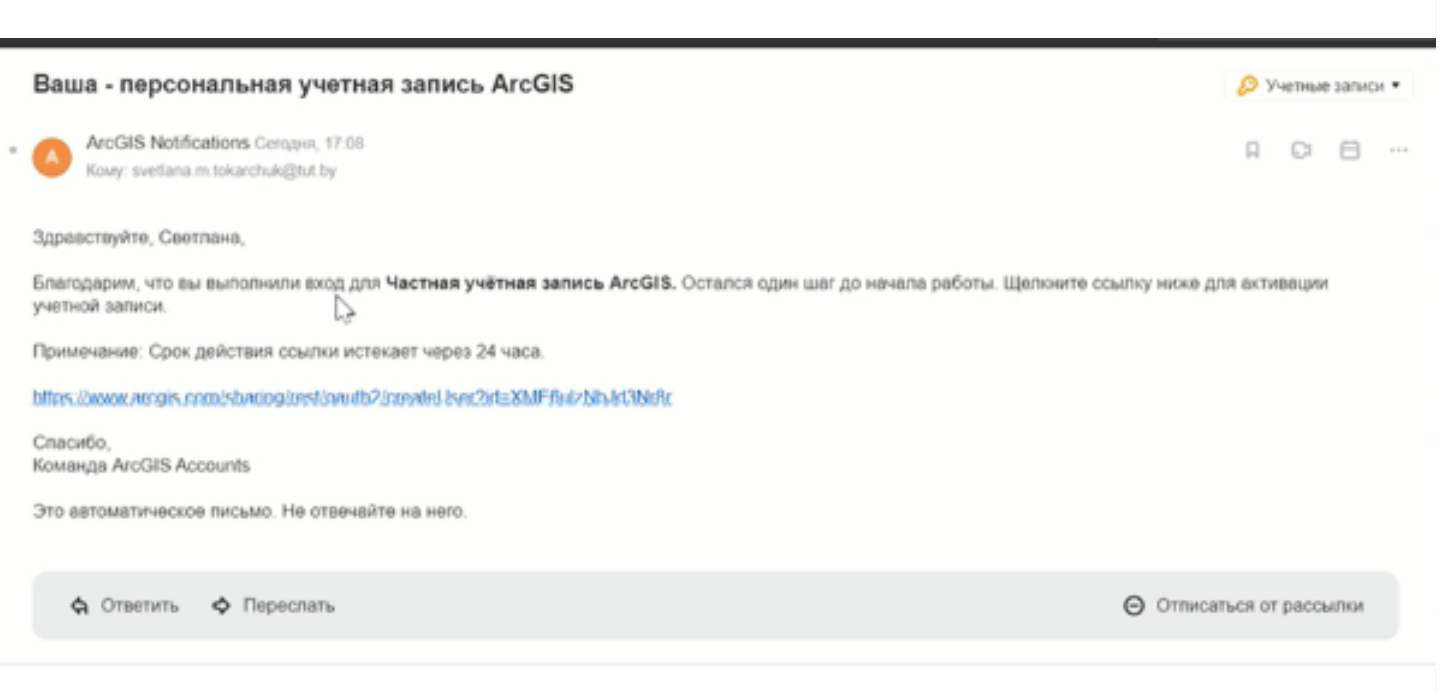

7. В полученном письме Вам будет предоставлена ссылка для дальнейшей регистрации своего аккаунта.

Вам необходимо будет перейти по данной ссылке.

*Обратите внимание, что ссылка будет действовать 24 часа.*

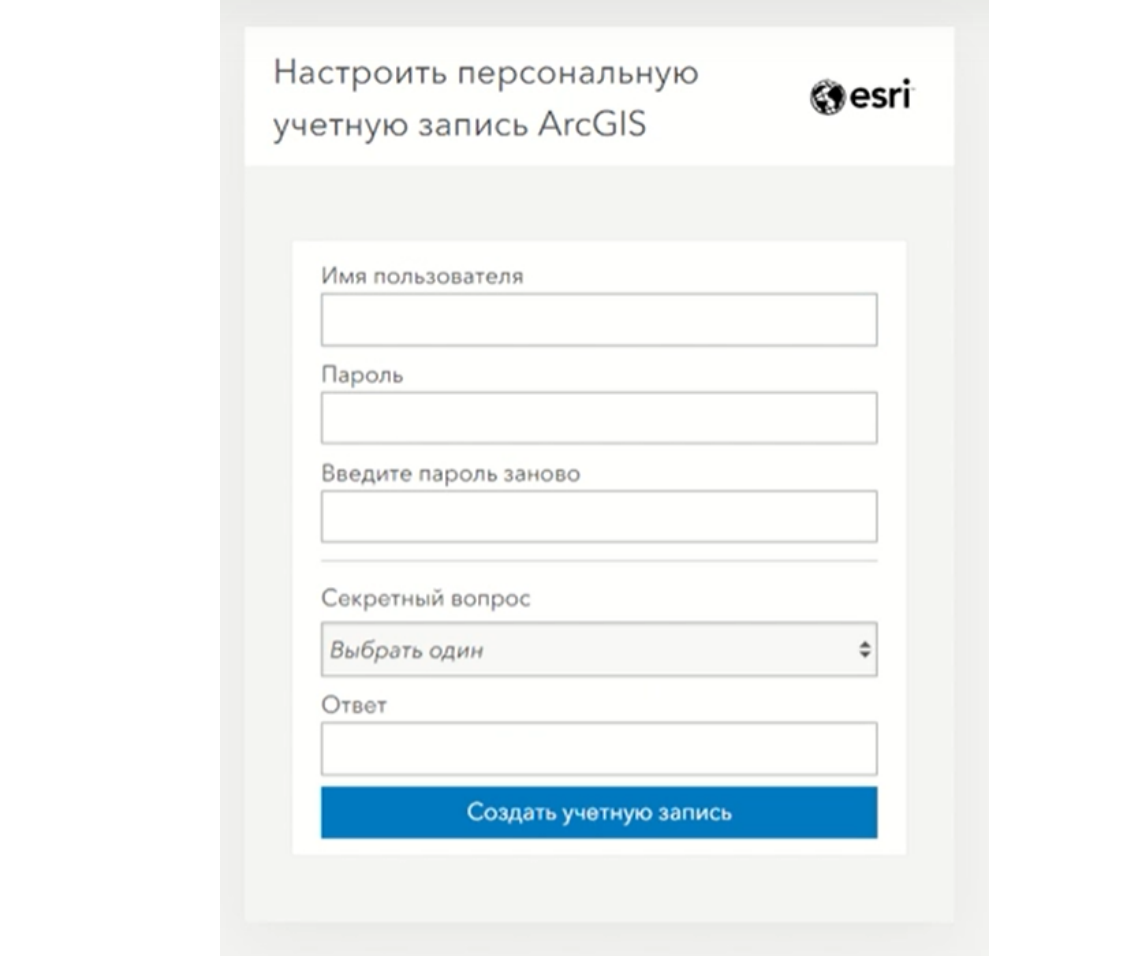

8. В открывшемся окне Вам необходимо будет продолжить настройку своей учетной записи.

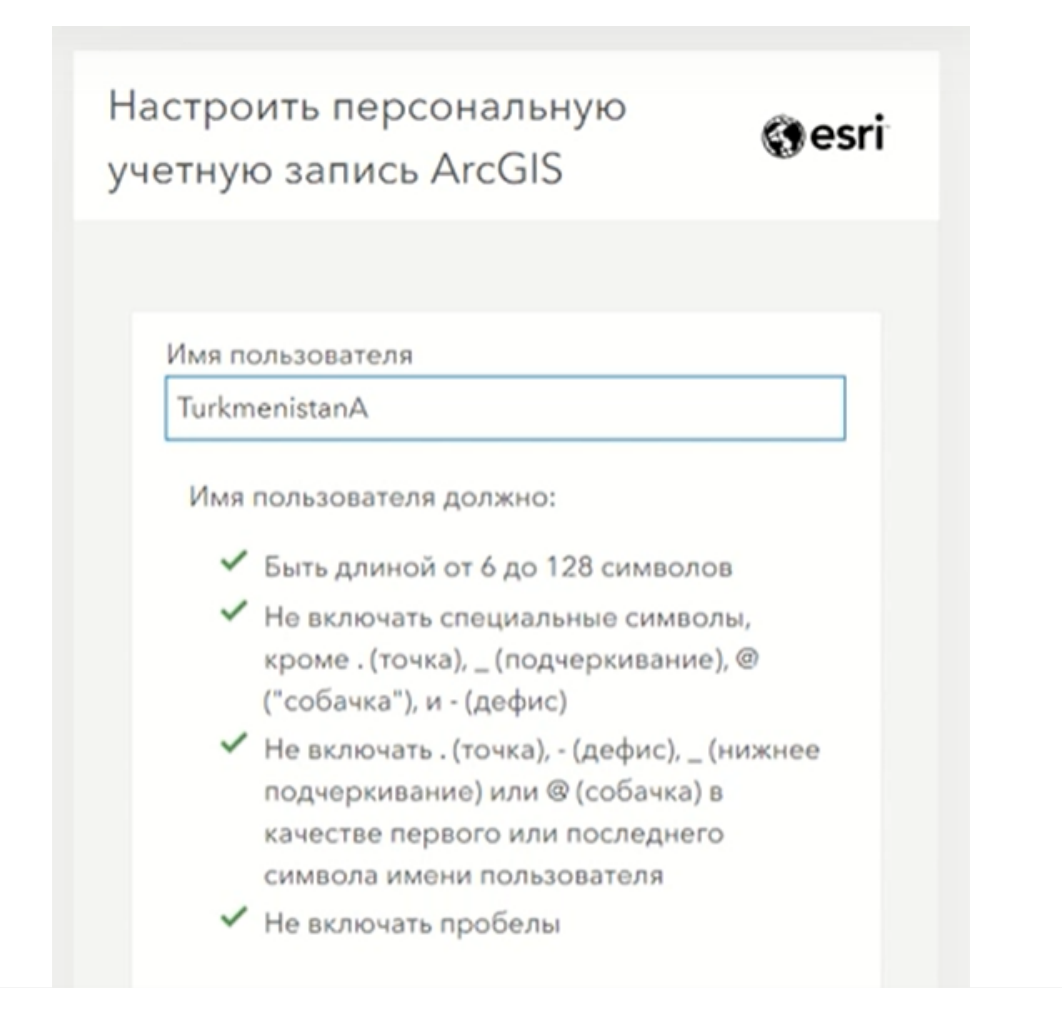

9. Во-первых, необходимо придумать для своего аккаунта *Имя пользователя*.

Обратите внимание что для Имени пользователя существует достаточно много требований.

Также учтите, что Имя пользователя должны быть либо **на английском языке**, либо **набрано латиницей**.

Использовать русский язык для имени пользователя **нельзя**.

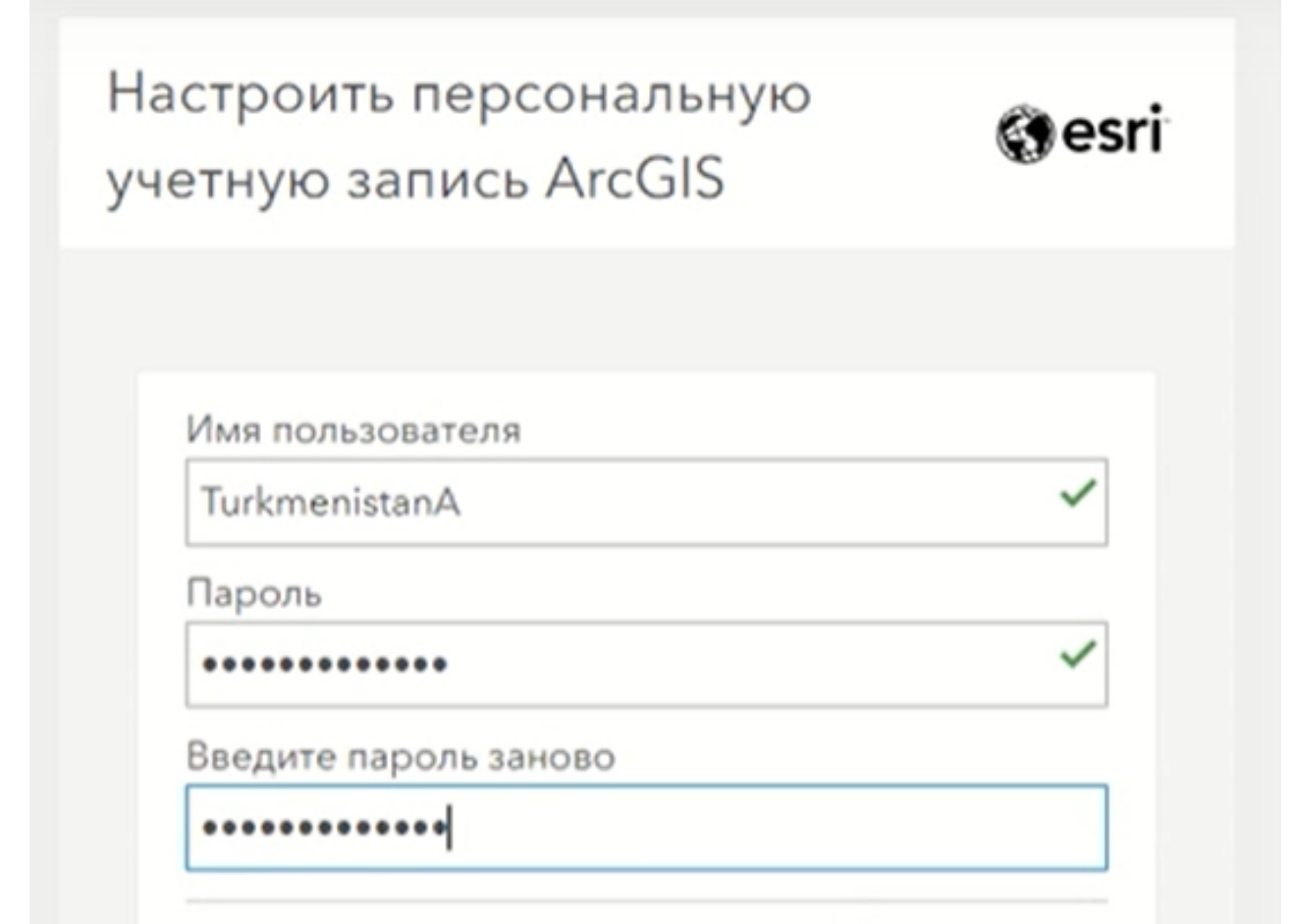

10. Далее вам необходимо будет придумать и **дважды** ввести пароль к своему аккаунту.

Пароль также должен быть либо на **английском языке**, либо на **латинице**.

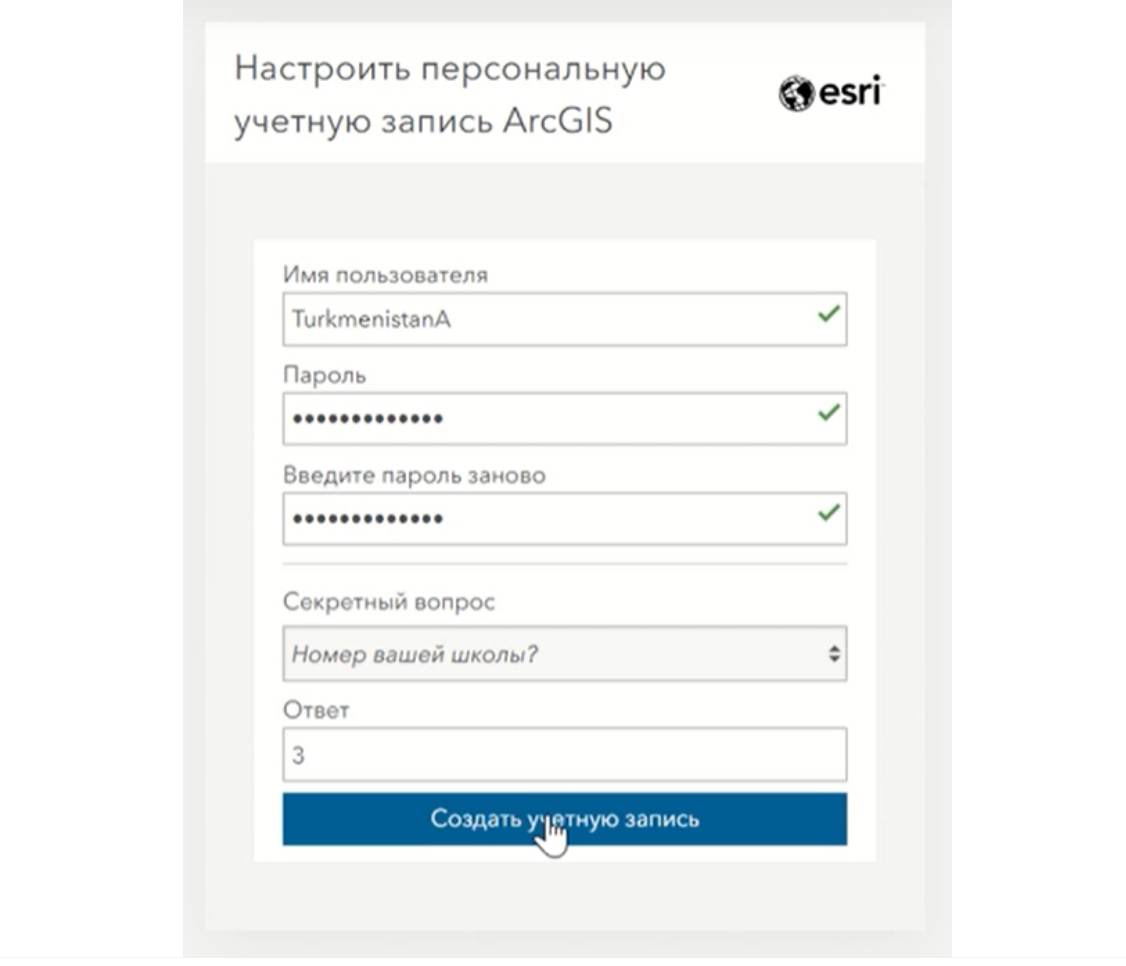

11. Также, для того чтобы восстановить аккаунт, если вы забудете пароль к нему, вам надо выбрать из предложенного списка один из **секретных вопросов** и дать на него ответ.

12. Далее нажмите кнопку "*Создать учетную запись*"

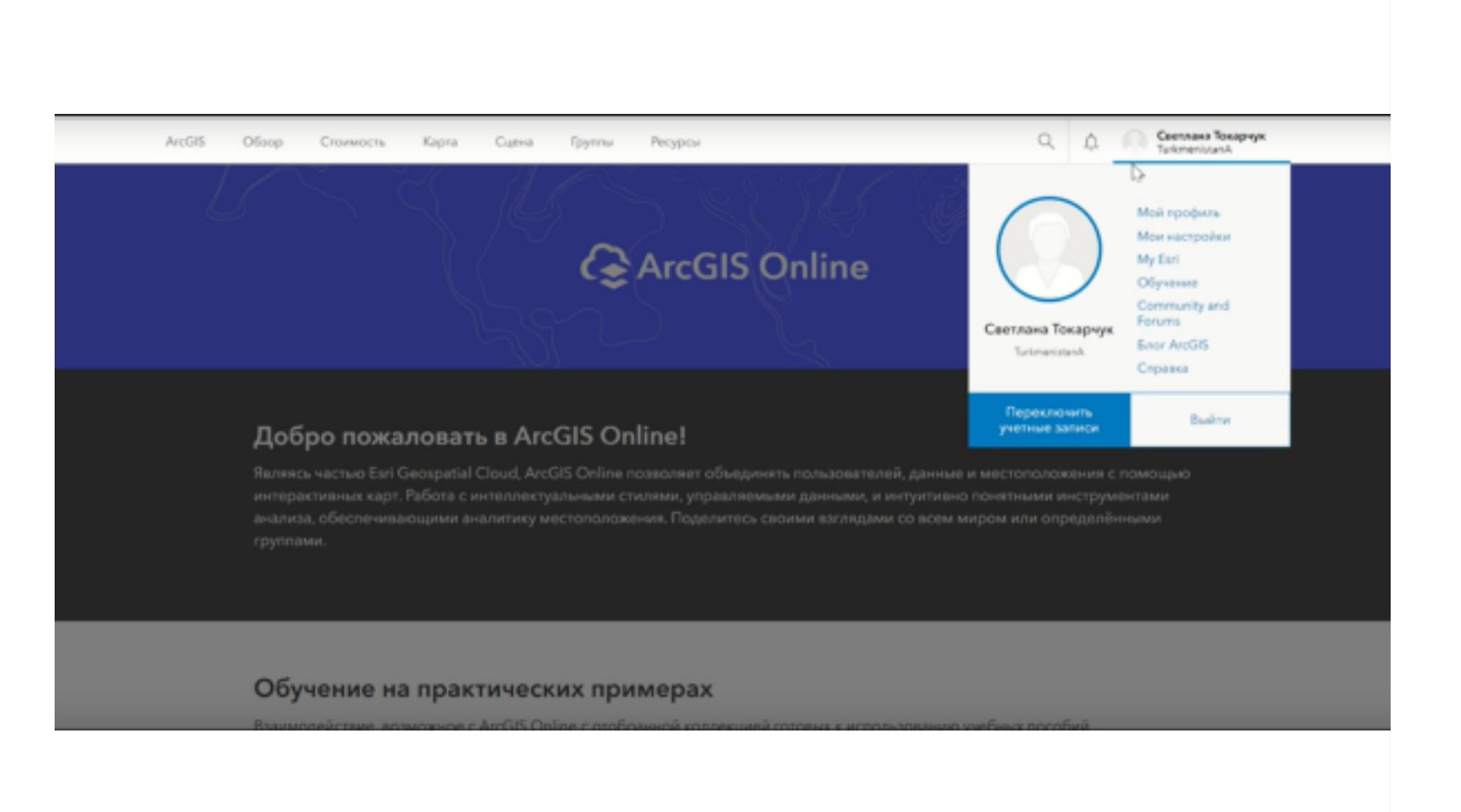

*Таким образом, у вас появится бесплатный аккаунт ArcGIS Online.*

Вы можете выполнить некоторые настройки своего аккаунта из вкладок "*Мой профиль*" и "*Мои настройки*".

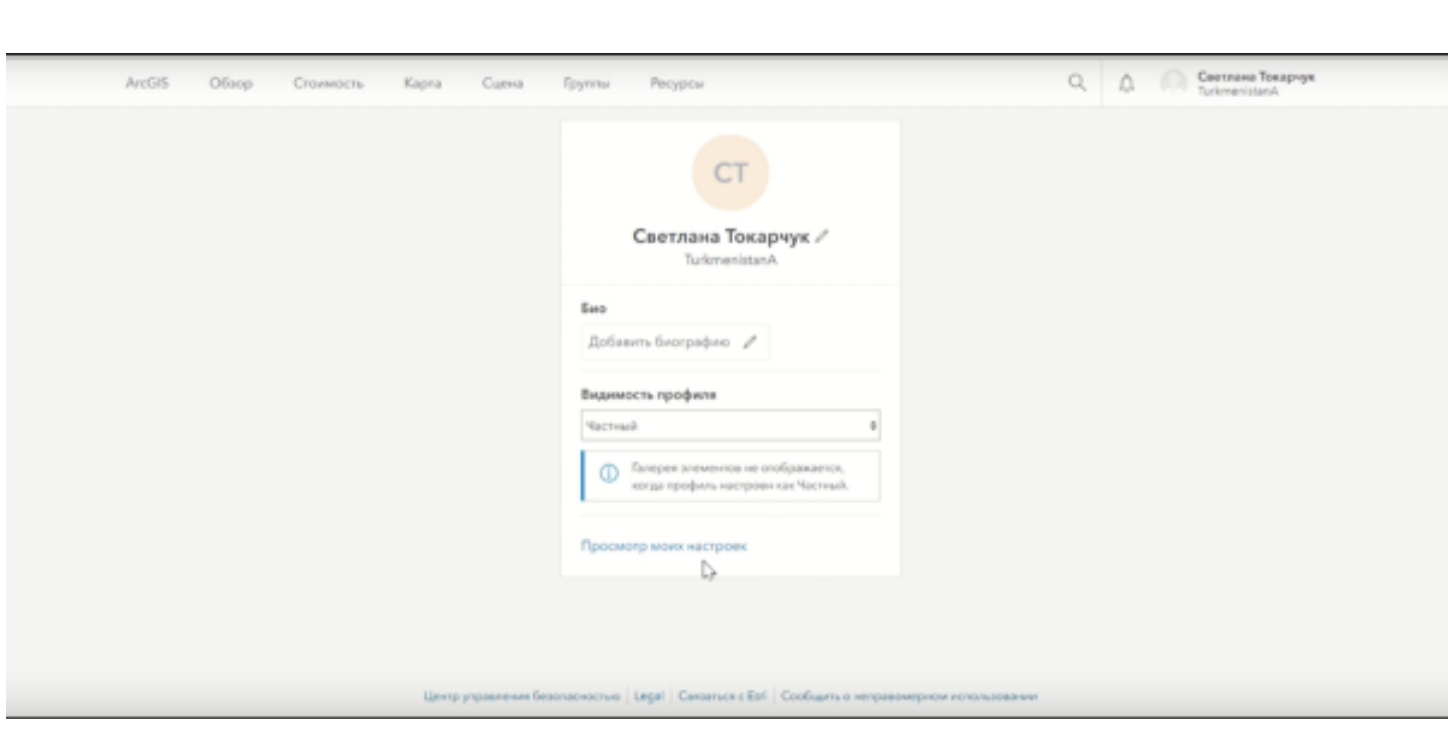

Например, *вы можете добавить свою биографию либо фотографию на свою страницу в аккаунте.*

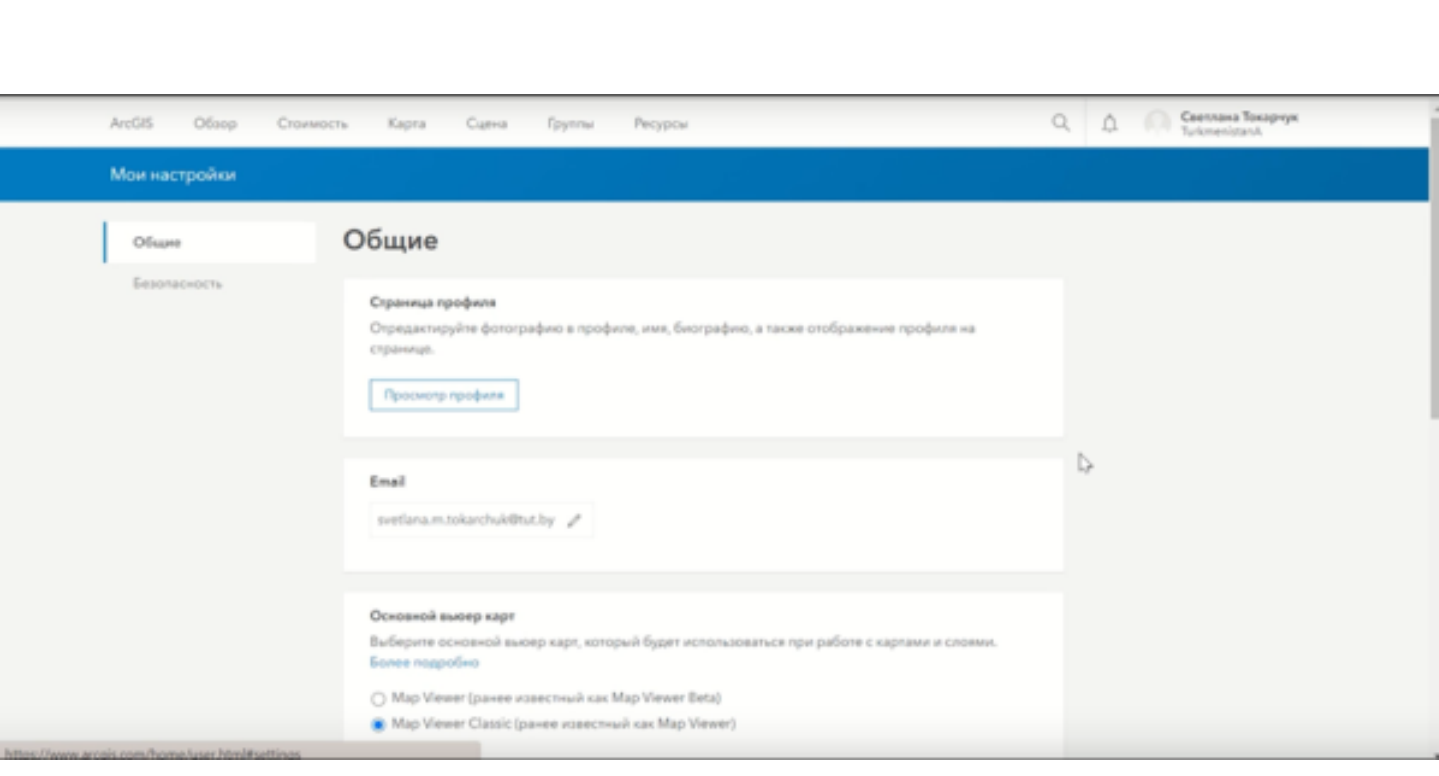

13. На странице "**Мои настройки**" выберите основной вьювер карт.

Учебные материалы представленные в данной панели построены на примере работы с классическим вьювером (*Map Viewer Classic*).

*Поэтому лучше всего выбрать данное положение в настройках.*

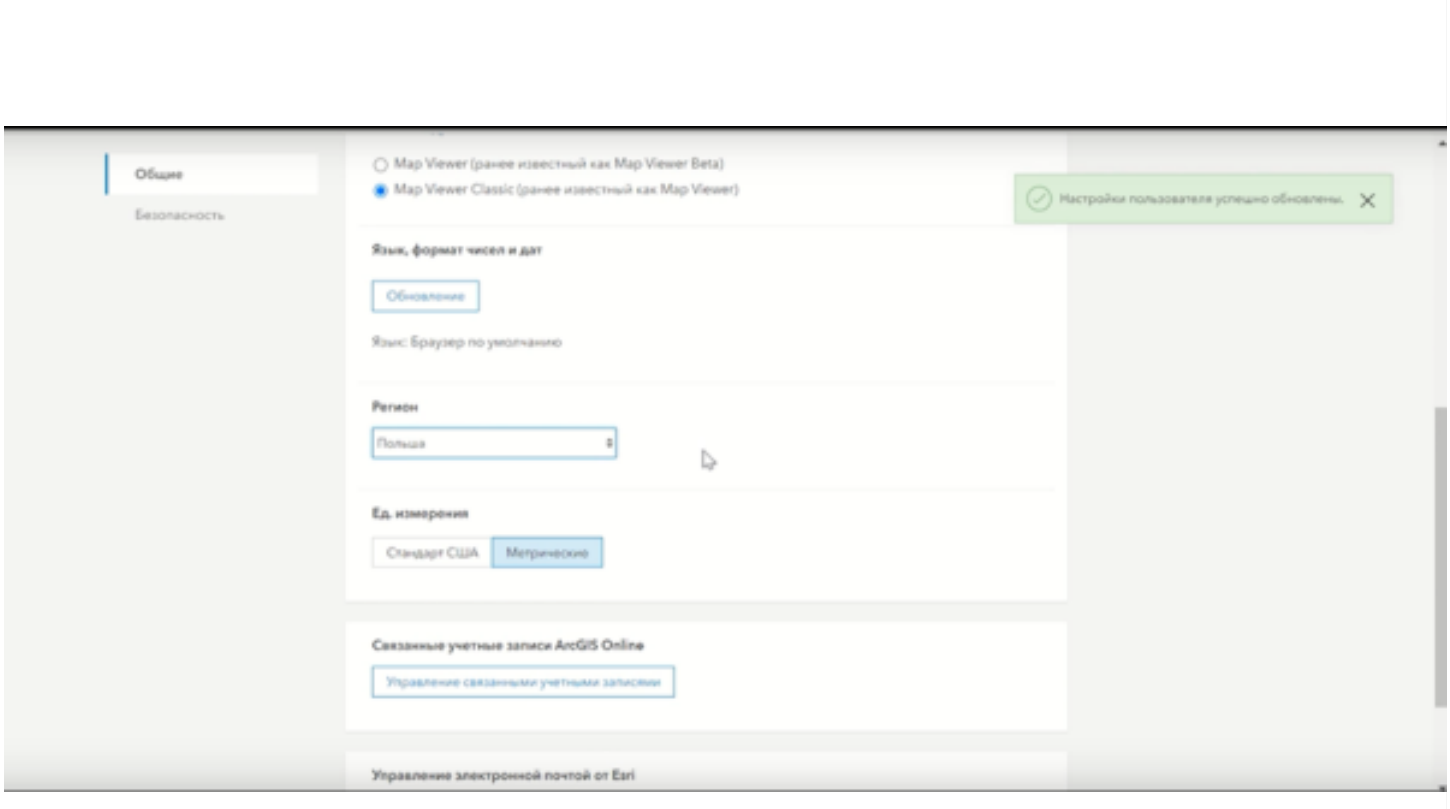

14. Также желательно строить раздел "**Регион**" в вашем аккаунте.

К сожалению региона "*Беларусь*" в данном аккаунте нет. Поэтому советуется настроить регион "*Польша*", как тот

который находится ближе всего к территории Беларуси и больше всего подходит нам по местоположению и размерам.

Таким образом, если вы настроите регион "*Польша*", то при создании новой карты в вашем аккаунте будет открываться территория Польши, и вам будет необходимо только сдвинуть немного карту в сторону Беларуси.

# **Учебные материалы**

# **Работа с веб-картами**

*Веб-картография* – это геоинформационная технология по разработке, созданию и использованию карт с использованием облачных платформ картографирования, т.е. сервисов расположенных прямо в сети Интернет.

# *Веб-карта ArcGIS – это интерактивное*

*отображение*

*географической информации, размещенное в сети Интернет*

Веб-карта включает:

- 1. базовую карту (карту подложку);
- 2. слои данных;
- 3. экстент (размерность отображаемой территории);
- 4. легенду;
- 5. инструменты навигации (например, масштабирование, перемещение, поиск местоположений);
- 6. закладки.

Многие веб-карты могут также содержать дополнительные интерактивные элементы, такие как галерея базовых карт, которая позволяет любому пользователю переключаться между картами (например, между космическим снимком и Openstreetmap), инструменты измерения, всплывающие окна, отображающие атрибуты выбранных объектов, и кнопки для отображения данных с течением времени.

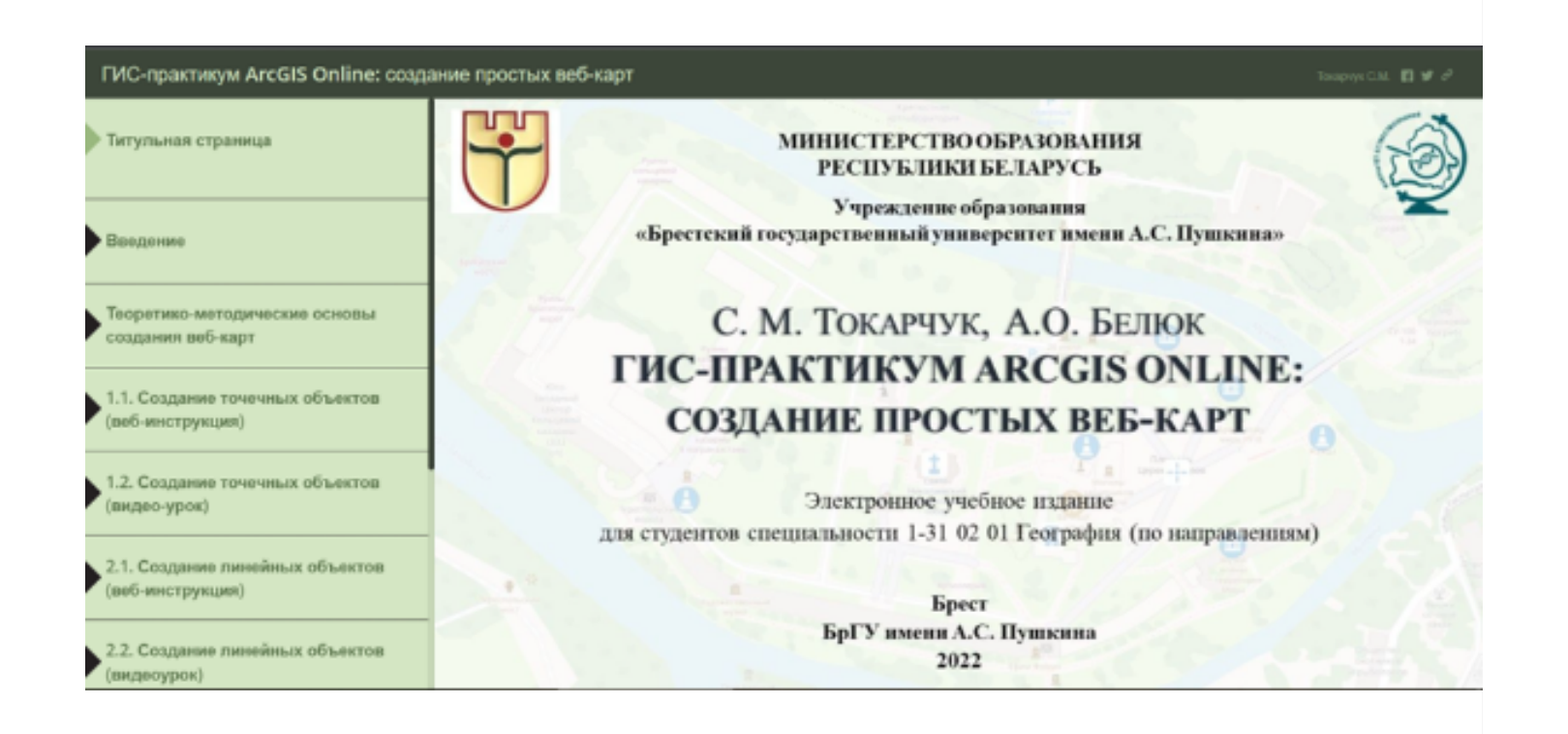

# **Создание простых веб-карт**

Практикум разработан в целях обучения основам создания интерактивных карт с использованием возможностей облачной платформы картографирования ArcGIS Online.

Электронное учебное издание состоит из введения и четырех частей.

Первая часть включает видео-урок и веб-инструкцию для создания и **работы с интерактивными картами точечного типа**.

Вторая часть включает видео-урок и веб-инструкцию для создания и **работы с интерактивными картами линейного типа**.

Третья часть включает видео-урок и веб-инструкцию для создания и **работы с интерактивными картами полигонального типа**.

Заключительный раздел включает **урок работы с картографическим веб-шаблоном ArcGIS Map Series**, который можно использовать для создания каталогов веб-карт, что позволяет объединить под одной оболочкой созданные веб-карты.

**Открыть в [отдельной](https://arcg.is/1b1TXf) вкладке**

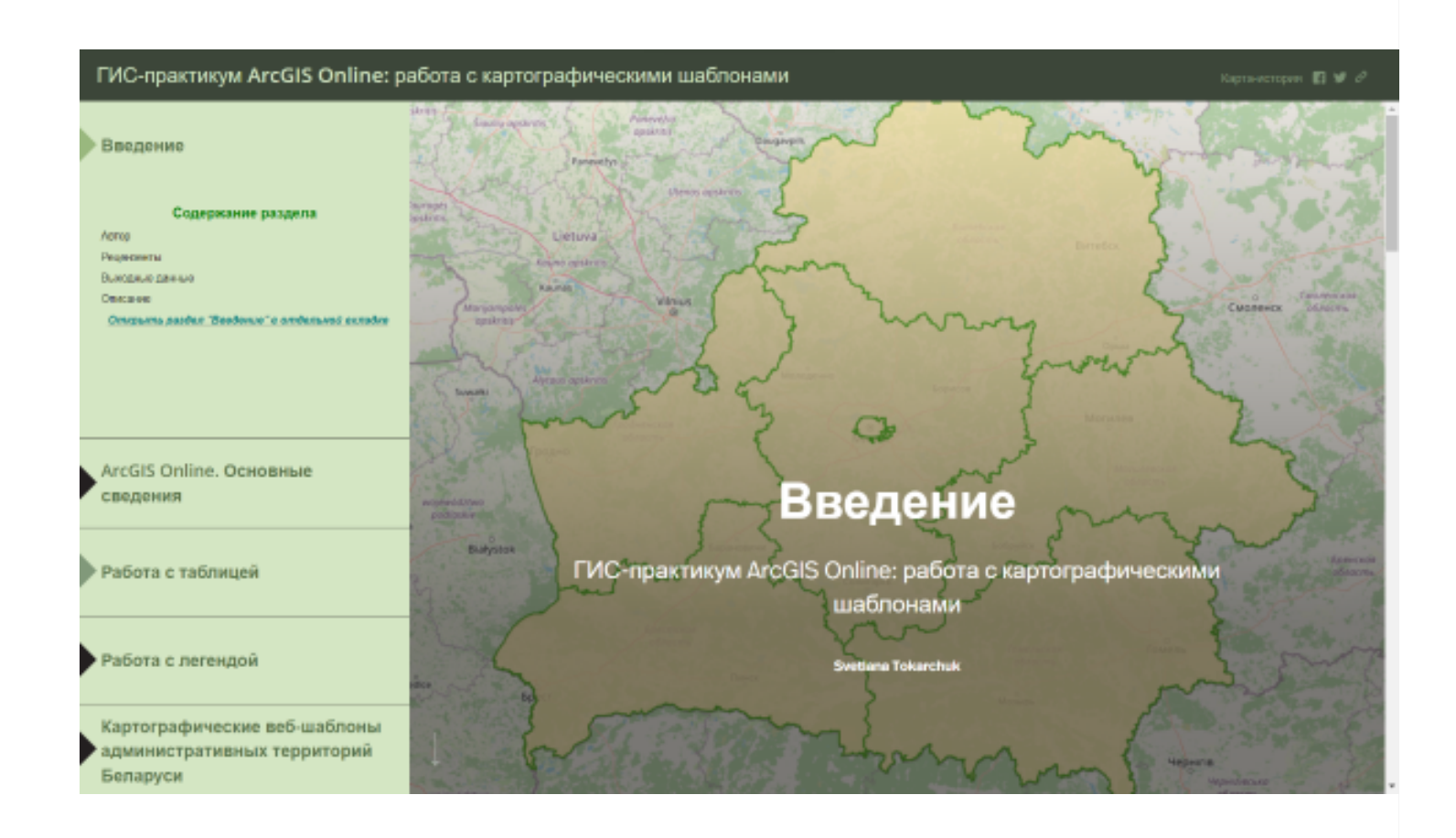

# **Работа с картографическими шаблонами**

Практикум разработан для учителей, школьников и студентов географических и других специальностей в целях обучения основам создания интерактивных карт с использованием веб-шаблонов. Интерактивные картографические сервисы в настоящее время все чаще используют для создания карт и картографических

произведений, в том числе картографических и статистических баз данных и др.

Электронное учебное издание состоит из четырех разделов.

Первый раздел описывает **возможности использования облачной платформы картографирования ArcGIS Online** для создания и работы с интерактивными картами.

Во втором разделе приводится **урок работы с картографическими веб-шаблонами по внесению своих данных** в интерактивную таблицу, настройку полей и записей таблицы, настройке всплывающего окна.

Третий раздел показывается **возможности платформы по работе с легендами карт**, приводятся инструкции по выбору типу легенды, работе с фоном и контурами полигонов, настройке надписей и др.

Четвертый раздел включает **набор серий картографических веб-шаблонов** выполненных для административных территорий Республики Беларусь. **Открыть в [отдельной](https://arcg.is/WW9uC) вкладке**

# **Создание картографических веб-приложений**

Для создания картографических веб-приложений широко используются шаблоны карт историй облачной платформы [картографирования](https://storymaps-classic.arcgis.com/ru/) *ArcGIS Online* , которые позволяют комбинировать интерактивные карты и описательный текст с различным мультимедийным содержанием (фотографиями и видеофайлами).

В настоящее время [существует](https://storymaps-classic.arcgis.com/ru/app-list/) 8 простых шаблонов карт историй , с помощью которых можно создавать разного типа картографические веб-приложения. При реализации картографических веб-приложений можно опираться как на названия и структуру самих вебшаблонов, так и на собственно типы картографических веб-приложений, которые наиболее часто создаются и реализовываются в современных географических и междисциплинарных исследованиях.

С использованием шаблонов карт историй можно создавать самые разнообразные веб-продукты:

- веб-презентации;
- веб-каталоги;
- виртуальные экскурсии;
- электроные атласы;
- веб-инструкции;
- веб-календари;
- веб-брошюры;
- таймланы;
- веб-плакаты и др.

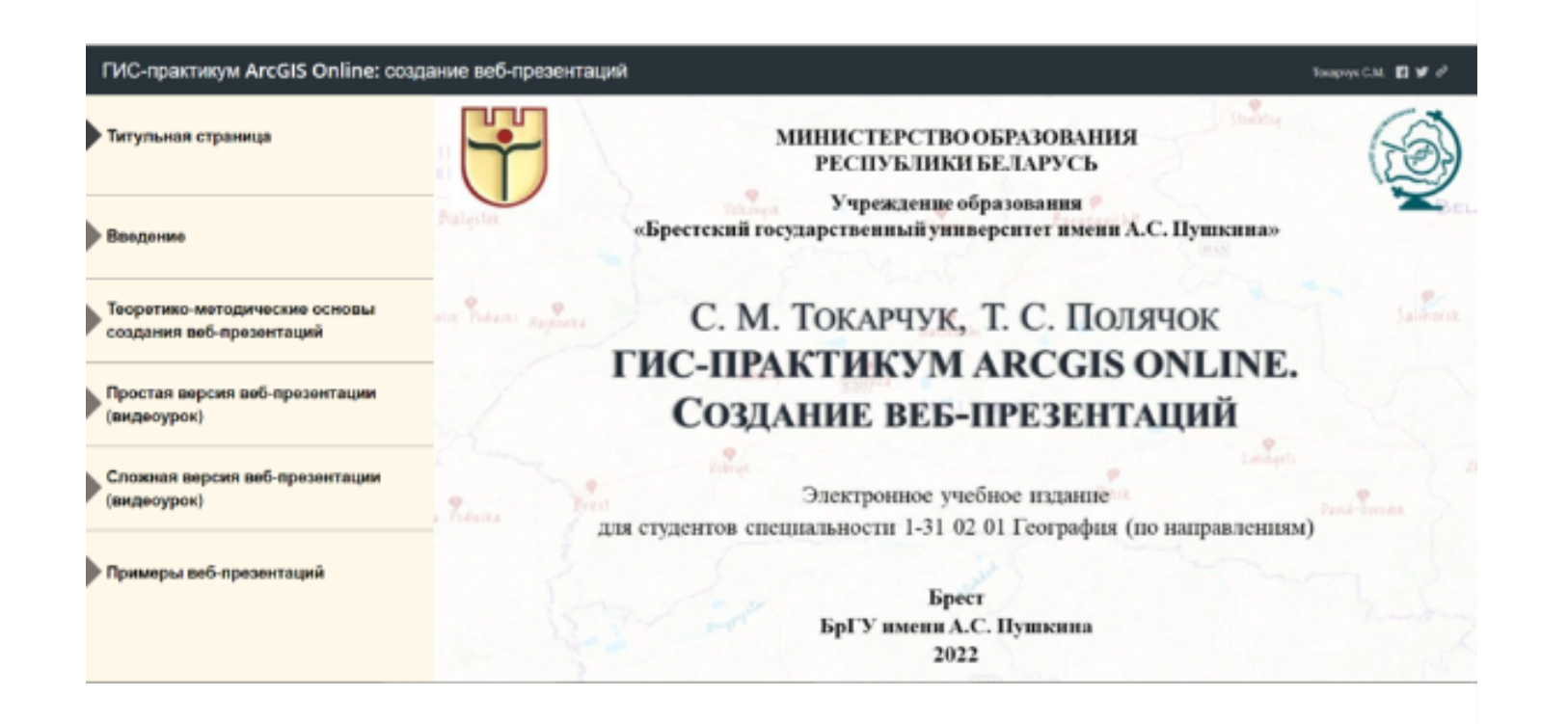

### **Создание веб-презентаций**

*Веб-презентация - это интерактивный продукт, размещенный в сети Интернет и содержащий текст, изображения, кнопки, аудио- и видеофайлы, а также интерактивные картографические продукты*

Практикум разработан в целях обучения основам создания интерактивных презентаций с использованием возможностей облачной платформы картографирования ArcGIS Online.

Электронное учебное издание состоит из четырех разделов.

Первый раздел является теоретическим и включает авторские материалы, посвященные вопросам общей характеристики и методики создания веб-презентаций с использованием облачной платформы картографирования. Раздел также включает списки возможных к использованию литературных источников, перечень авторских публикаций по данной тематике, ссылки на необходимые Интернет-ресурсы.

Два следующих раздела включают видео-уроки алгоритмов создания веб-презентаций двух типов: простых и сложных.

Четвертый раздел представляет собой интерактивный каталог созданных с помощью описанных программных сред веб-презентаций, которые можно рассматривать как примеры реализованных алгоритмов.

**Открыть в [отдельной](https://arcg.is/8rqTm) вкладке**

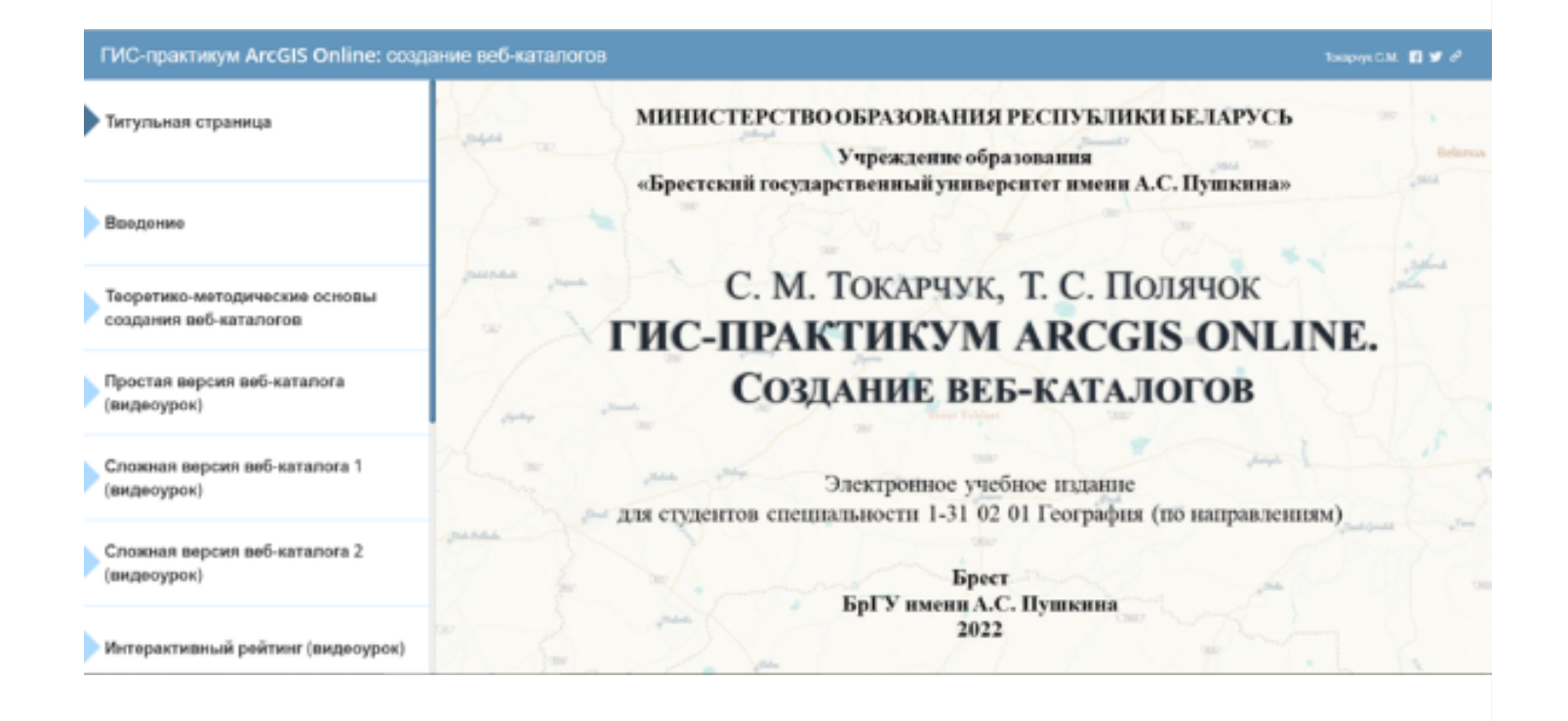

### **Создание веб-каталогов**

*Веб-каталог - это информационная система, состоящая из тематических разделов, содержащих иллюстрации, видеоматериалы и описательную текстовую часть, позволяющую получить информацию по конкретному направлению.*

Практикум разработан в целях обучения основам создания веб-каталогов с использованием возможностей облачной платформы картографирования ArcGIS Online.

Электронное учебное издание состоит из семи разделов.

Первый раздел является теоретическим и включает авторские материалы, посвященные вопросам общей характеристики и методики создания веб-каталогов с использованием облачной платформы картографирования. Также раздел включает списки возможных к использованию литературных источников, перечень авторских публикаций по данной тематике, ссылки на необходимые Интернет-ресурсы.

Три следующих раздела включают видео-уроки алгоритмов создания веб-каталогов разных типов: простого, сложного (2 варианта шаблонов) и

интерактивных рейтингов как отдельного типа каталога.

Четвертый раздел представляет собой интерактивный перечень созданных с помощью описанных программных сред веб-каталогов, которые можно рассматривать как примеры реализованных алгоритмов.

**Открыть в [отдельной](https://arcg.is/1yTfPD) вкладке**

# **Создание геопорталов**

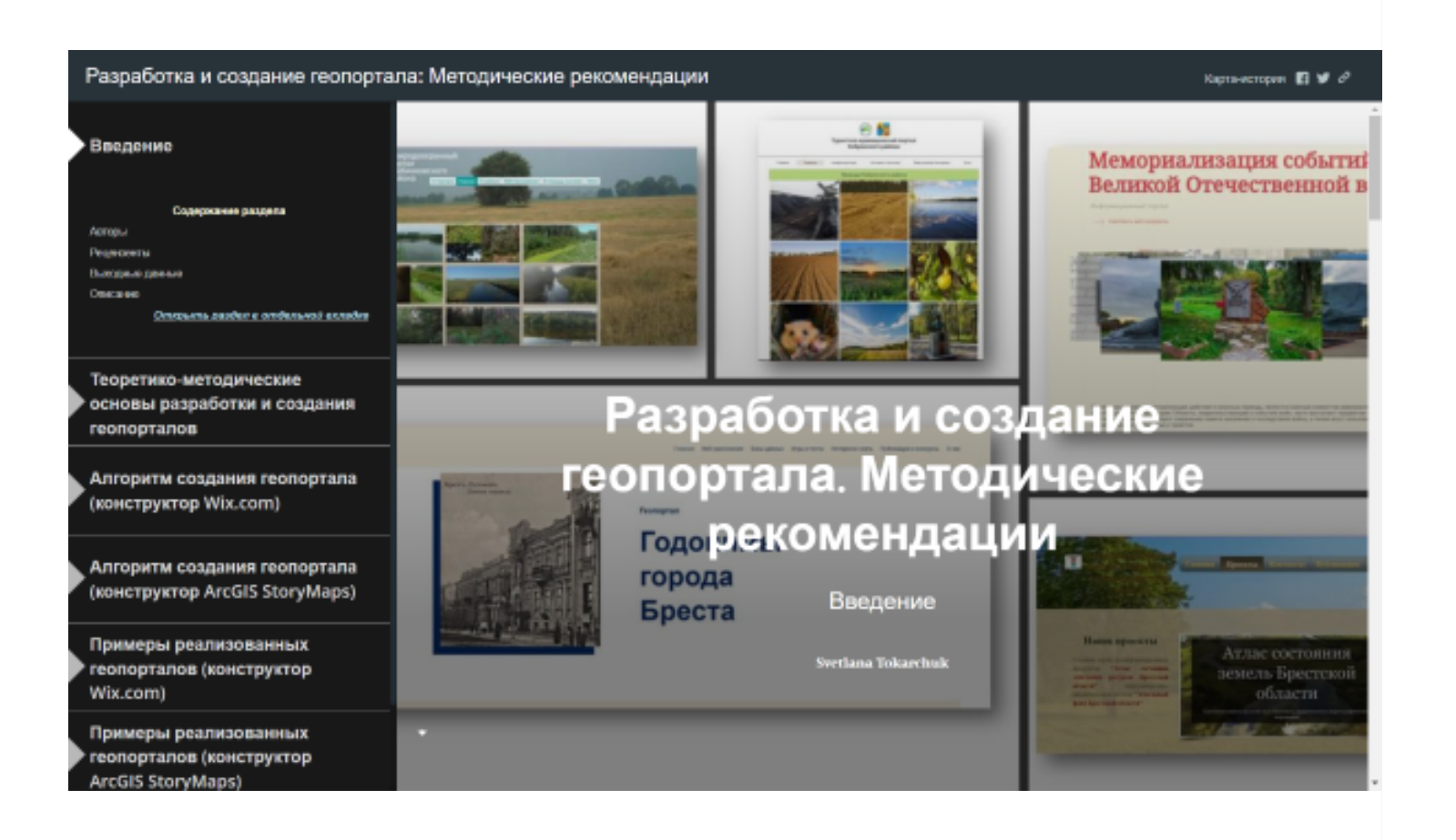

# **Разработка и создание геопортала**

*Геопортал - это веб-продукт (преимущественно вебсайт), в пределах которого размещена гепопространственная информация разного вида.*

Электронное учебное издание разработано в целях обучения основам веб-картографирования с

использованием облачных платформ разного типа.

Практикум состоит из семи разделов.

Первые два раздела являются теоретическими и включают авторские материалы, посвященные вопросам общей характеристики и методики создания геопорталов.

Два следующих раздела включают интерактивные инструкции алгоритмов создания геопортала с помощью конструктора Wix.com и конструктор ArcGIS StoryMaps.

Пятый и шестой разделы представляют собой интерактивные каталоги созданных с помощью описанных программных сред геопорталов, которые можно рассматривать как примеры реализованных алгоритмов.

Заключительный раздел включает списки возможных к использованию литературных источников, перечень авторских публикаций по данной тематике, ссылки на необходимые Интернет-ресурсы.

**Открыть в [отдельной](https://arcg.is/1qvSaP) вкладке**

# **ГИС-продукты (примеры)**

Типы ГИС-продуктов

Веб-[каталоги](https://arcg.is/1nTGnj)

[Электронные](https://arcg.is/L8W9f) атласы

Территориальные единицы

### **Страны**

[Органическое](https://arcg.is/1H05XL) сельское хозяйство Беларуси

[Туркменистан](https://arcg.is/1GqPOi0)

**Административные области**

[Земельные](https://arcg.is/1WfS4m0) ресурсы Бресткой области

**Административные районы**

[Березовский](https://arcg.is/1zKKiW) район

**Города**

[Зелёный](https://arcg.is/aSbOi) Брест

Брест [туристический](https://arcg.is/1aD8LH)

Брест: [виртуальные](https://arcg.is/LrSbj) экскурсии

Гродно: Историко-культурные [достопримечательности](https://arcg.is/Wbrny)

Кобрин: Историко-культурные [достопримечательности](https://arcg.is/19TK511)

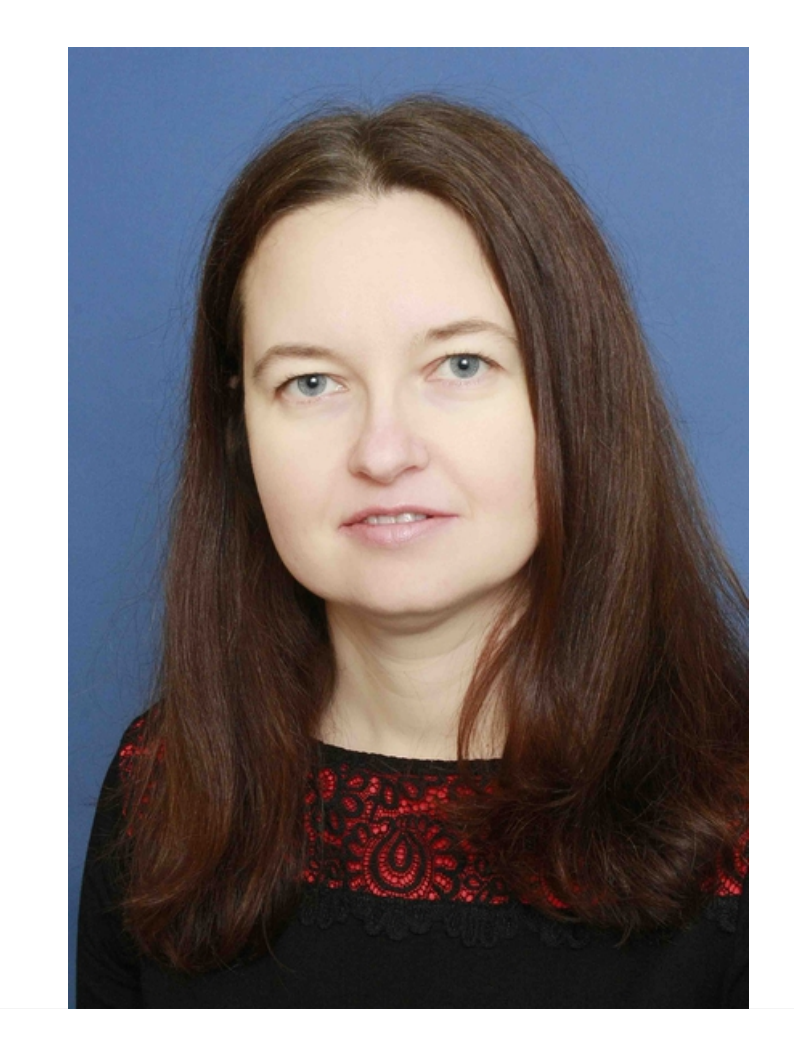

# **Разработчики**

*Токарчук Светлана Михайловна*

кандидат географических наук, доцент, доцент кафедры географии и природопользования факультета

естествознания Брестского государственного университета имени А.С. Пушкина

E-mail: svetlana.m.tokarchuk@mail.ru

Веб-страница на сайте [университета](https://www.brsu.by/content/tokarchuk-svetlana-mihajlovna)

 [Facebook](https://www.facebook.com/profile.php?id=100010637373572) 

[Вконтакте](https://vk.com/s.tokarchuk)

### **Контакты**

Авторские Интернет-ресурсы и страницы

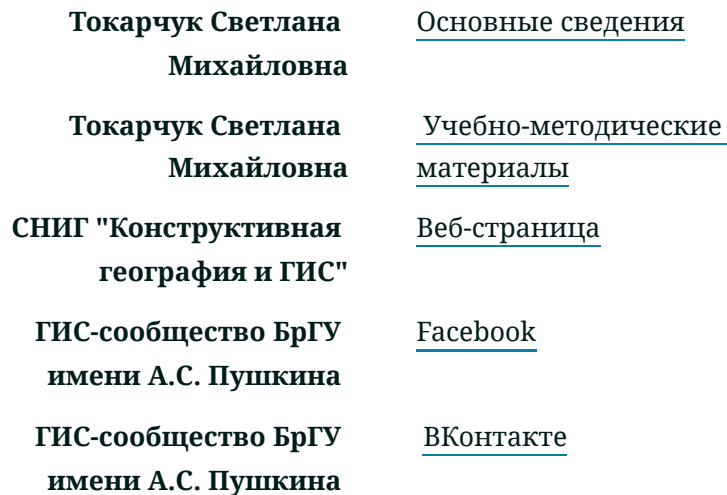

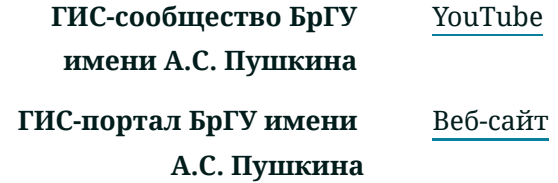